**K6**

Controler stand-alone antivandal de exterior cu tastatura iluminata

K6 este un controler de acces stand-alone, antivandal cu

Anti-Vandal

Temperature Range

Controlerul suporta pana la 1000 de utilizatori dintre care 10 utilizatori cu cod de acces temporar (1~10 deschideri).

tastatura iluminata, tamper optic si buzzer.

### **Imagine**

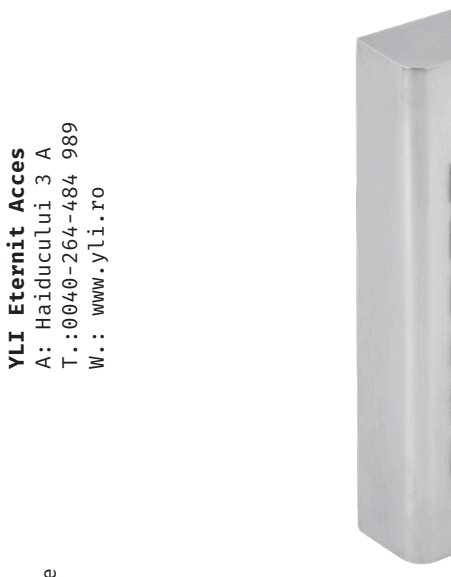

**Descriere**

# Controler stand-alone antivandal de Controler stand-alone antivandal de exterior cu tastatura iluminata exterior cu tastatura iluminata **FISA TEHNICA FISA TEHNICA K6**

**YLI Eternit Acces** A: Haiducului 3 A T.:0040-264-484 989

### **Caracteristici**

- Carcasa de metal, antivandal
- Tastatura iluminata
- LED status
- Buzzer integrat semnalizare confirmari si erori
- Tamper optic
- Releu (NO-COM-NC)
- Buton de iesire
- Cod numeric PIN (4~6 digiti)
- 1000 utilizatori, 10 utilizatori cu cod de acces temporar
- Programare de la tastatura folosind un cod master
- Deschidere usa temporizata (1~99 sec.) sau permanenta
- Temperatura de functionare scazuta (-30°C)
- Consum redus de energie ≤ 80mA
- Protectie la intemperii IP65

# **Specificatii**

- Tensiune de alimentare: 9~18Vcc
- Curent consumat: ≤ 80mA
- Consum maxim pe releu: 3A/30Vcc
- 
- 
- 
- 
- 
- Material: Zinc
- 

 $\begin{pmatrix} \bullet & \bullet & \bullet \\ \bullet & \bullet & \bullet \\ \bullet & \bullet & \bullet \end{pmatrix}$ 

PIN Only

- Protectie la intemperii: IP66
- Temperatura de functionare: -40°C ~ 60°C
- 
- 
- Masa bruta: 0.39 kg

• Capacitate utilizatori: 990 cu cod permanent • Capacitate utilizatori: 10 cu cod temporar • Mod de deschidere: Cod numeric PIN (4-6 digiti) • Temporizare: 50ms~99 secunde, bi-stabil • Montare: Aplicat • Culoare: Argintiu • Umiditate: 10% ~ 90% • Dimensiuni: 120(H) x 49(L) x 24(A) mm

# **Conexiuni electrice**

#### **Sursa de alimentare dedicata**

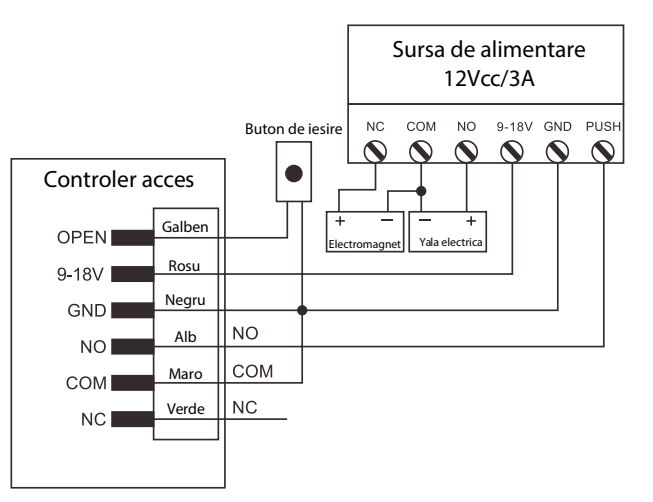

#### **Sursa de alimentare comuna**

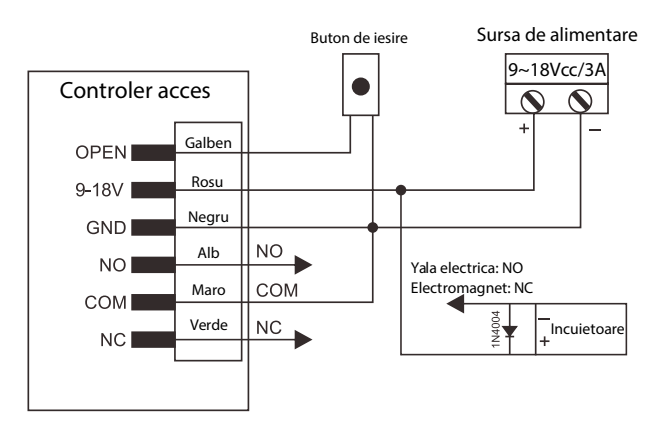

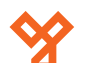

### **Programare**

#### **Important!**

Este necesar atribuirea unui ID fiecarui utilizator. Utilizatorii cu cod de acces permanent vor avea ID-ul 0~989, iar utilizatorii cu cod de acces temporar vor avea ID-ul 990~999. Codul numeric PIN poate avea intre 4~6 digiti.

#### **Mod de programare**

Pentru a intra in modul de programare apasati tasta **\*** veti auzi un beep scurt iar LED-ul rosu va clipi, introduceti codul master (initial **6666** sau **123456**) dupa care apasati **#**, veti auzi un beep scurt iar indicatorul LED verde va clipi, ceea ce confirma accesarea modului de programare.

Pentru a iesi din modul de programare tastati **\***.

#### **Modificare cod Master**

Pentru a modifica codul Master, intrati in modul de programare, apoi apasati tasta **0**.

Introduceti noua parola **Master** (4-6 digiti) dupa care apasati **#**, reintroduceti parola **Master** si tastati **#**, indicatorul LED verde va clipi ceea ce confirma modificarea parolei. Pentru a iesi din modul de programare tastati **\***.

#### **Adaugare utilizatori cu cod de acces permanent**

Pentru a adauga utilizatori, intrati in modul de programare si apasati tasta **1**. Introduceti numarul de ordine al utilizatorului **0~989** apoi tastati **#**.

Introduceti codul de acces (4~6 digiti) si apasati **#**, veti auzi un beep scurt iar indicatorul LED verde va clipi, ceea ce confirma adaugarea cu succes a utilizatorului.

Pentru a iesi din modul de programare tastati **\***.

#### **Adaugare utilizatori cu cod de acces temporar**

Pentru a adauga utilizatori, intrati in modul de programare si apasati tasta **8**. Introduceti numarul de deschideri temporare **0~9 (0=10 deschideri)** apoi tastati **#**.

Introduceti numarul de ordine al utilizatorului **990~999** apoi tastati **#**. Introduceti codul de acces (4~6 digiti) si apasati **#**, veti auzi un beep scurt iar indicatorul LED verde va clipi, ceea ce confirma adaugarea utilizatorului. Pentru a iesi din modul de programare tastati **\***.

**Stergere utilizatori**

Pentru a sterge utilizatori, intrati in modul de programare si apasati tasta **2**. Introduceti numarul de ordine al utilizatorului **(0~999)** apoi tastati **#** veti auzi un beep scurt iar indicatorul LED verde va clipi, ceea ce confirma stergerea utilizatorului.

#### **Modificare cod de acces**

Pentru a modifica codul de acces tastati **\*** introduceti numarul de ordine al utilizatorului **(0~999)** apoi apasati tasta **#,** introduceti noul cod de acces **(4~6digiti)** apoi apasati tasta **#,** reintroduceti noul cod de acces apoi apasati tasta **#,** veti auzi un beep scurt iar indicatorul LED verde va clipi, ceea ce confirma stergerea utilizatorului.

#### **Setare temporizare**

Pentru a seta temporizarea releului, intrati in modul de programare, apoi apasati tasta **4**. Introduceti temporizarea releului **1~99** (pentru mod bistabil introduceti **0**) apoi apasati tasta **#,** veti auzi un beep scurt iar indicatorul LED verde va clipi ceea ce va confirma modificarea setarilor. Pentru a iesi din modul de programare tastati **\***.

#### **Revenire la setarile din fabrica**

Luati alimentarea echipamentului apoi mentineti apasata tasta **\*.** Alimentati controlerul, dupa ce veti auzi doua beepuri scurte eliberati tasta **\***, echipamentul va emite un beep scurt, ceea ce va confirma revenirea cu succes la setarie din fabrica. **Aceasta procedura nu va sterge utilizatorii adaugati anterior.**

#### **Stergerea tuturor utilizatorilor**

Pentru a sterge toti utilizatorii, intrati in modul de programare, apoi tastati **20000** si tasta **#,** veti auzi un beep scurt iar indicatorul LED verde va clipi ceea ce va confirma stergerea cu succes a utilizatorilor.

Pentru a iesi din modul de programare tastati **\***.

#### **Setari nivel de securitate Dezactivare securitate:**

Pentru a dezactiva securitatea, intrati in modul de programare, apoi tastati **6->0->#** (mod implicit).

#### **Activare securitate:**

Pentru a activa securitatea, intrati in modul de programare, apoi tastati **6->1->#**.

**Nota:** Controlerul se va bloca pentru 10 minute, daca se introduc consecutiv 10 coduri nevalide.

#### **Activare alarma:**

Pentru a activa alarma, intrati in modul de programare, apoi tastati **6->2->#**.

**Nota:** Controlerul va intra in alarma, daca se introduc consecutiv 10 coduri de acces nevalide. Pentru a dezactiva alarma utilizati un cod de acces valid.

#### **Setare timp alarma:**

Pentru a seta timpul de alarma, intrati in modul de programare, apoi tastati **5**. Introduceti timpul de alarma **0~30** minute, (mod implicit 1 minut) apoi tastati **#**, veti auzi un beep scurt iar indicatorul LED verde va clipi ceea ce va confirma modificarea setarilor.

## **Observatii**

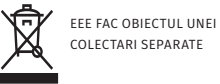

**YLI Eternit Acces** A: Haiducului 3 A T.:0040-264-484 989 W.: www.yli.ro

**YLI Eternit Acces**<br>A: Haiducului 3 A<br>T.:0040-264-484 989<br>W.: www.yli.ro